# CAMALOT & ASSET COMMON PROBLEMS AND SOLUTIONS

#### • IMPORTING TAX XML DATA

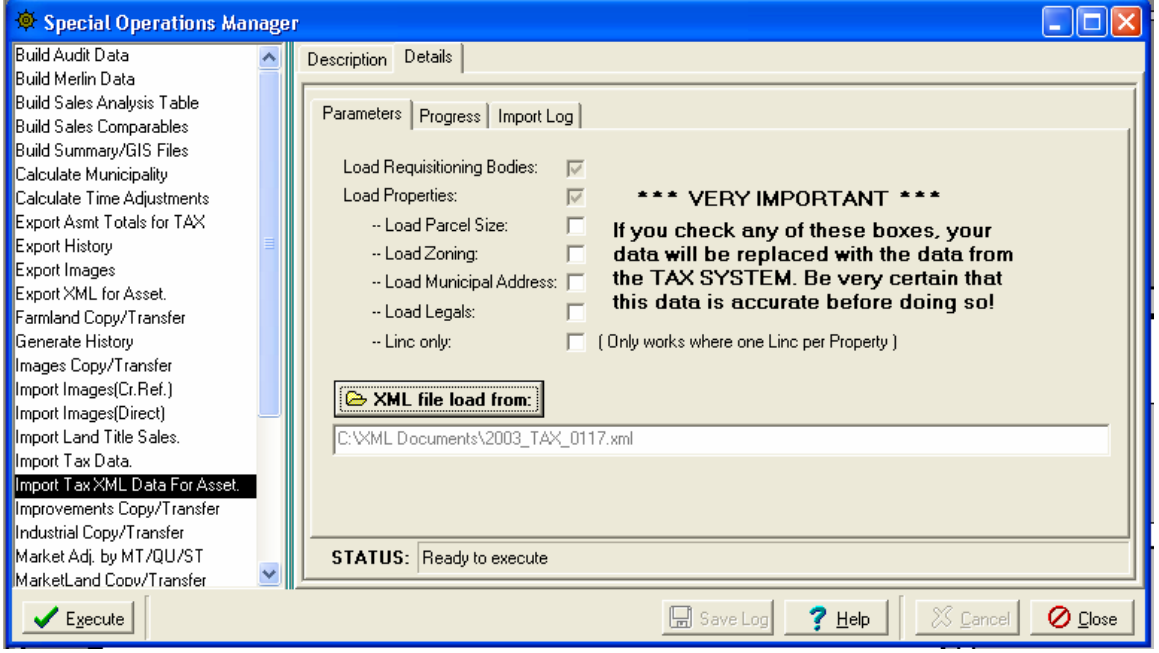

Problem 1. The screen shot below is an error that occurs when the TAX XML file contains coding for Requisition Bodies that are either not allowed for this municipality or are not set up properly.

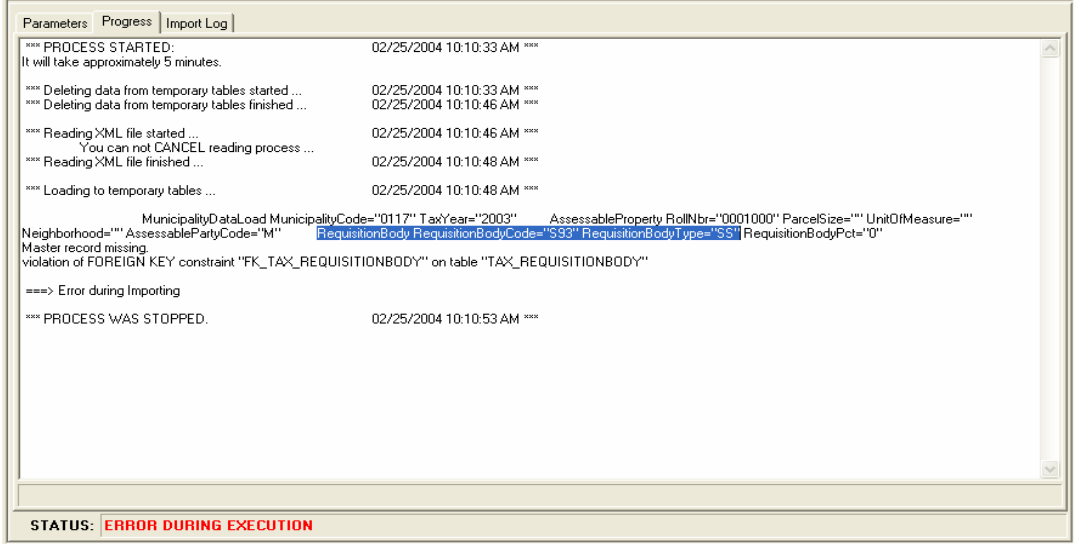

Solution 1. Take a look at the RequistionBodyCode and the RequistionBodyType in the error message. Ensure that these two codes in combination are correct for this municipality.

- If they are incorrect CONTACT MUNICIPALITY AND HAVE THEM CHANGE THEIR DATA AND SEND YOU A NEW XML FILE
- If they are correct Use Tools/Setup/Codes to add the new code combination then reload the file.

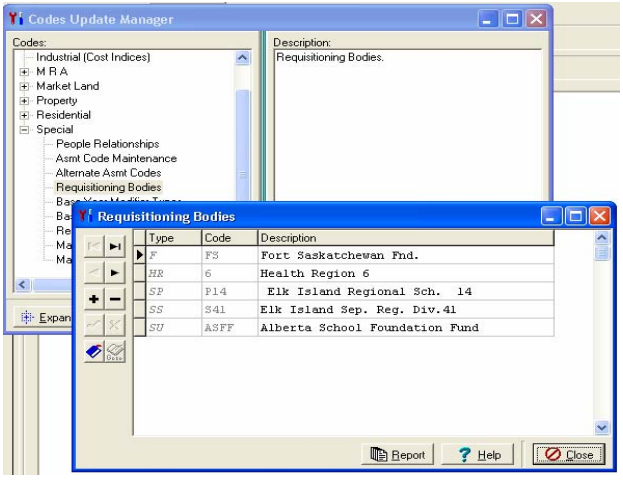

## • IMPORT LOG AFTER IMPORTING TAX XML

After importing, common problems in the data are identified in the 'Import Log' (Import Log Tab of Special Operation Import Tax XML Data for ASSET). You can move the import log to EXCEL by right clicking one of the messages in the Log and choose 'Send to Excel'. The following problems are messages that may appear in the 'Import Log':

Problem 2: 'Roll Number Missing in TAXXML'

This means that you have an active property in CAMAlot that wasn't in the TAXXML file from the municipality. This means that you didn't get the Requisitioning Body information or the Assessable Party Code for this property.

Solution 2a: One reason this may happen is that the ROLL number is stored differently in the TAX SYSTEM vs what is in CAMAlot (Tax Roll '000001' and CAMAlot Roll '1'). You will have to get the municipality to change their roll numbers or change CAMAlot. If there are many roll numbers to change, give us a call and we may be able to change them with a program.

Solution 2b: You can key in the Requistioning Body Code and Assessable Party Code yourself for these roll numbers. See the screen shots below:

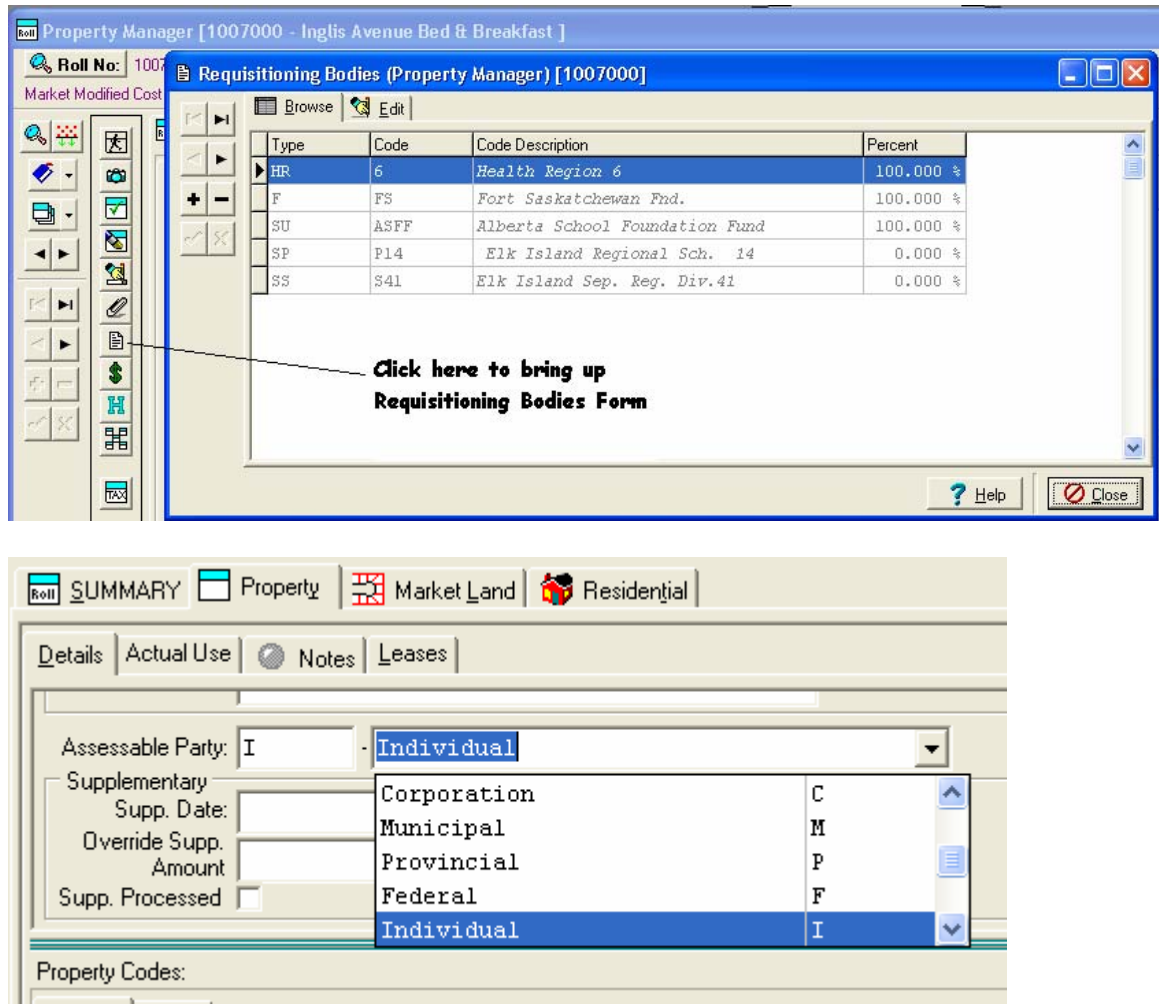

Problem 3: 'Property must have at least one School Requisition Record'

The government has a requirement that every property must have one requisition body of type 'SP', 'SS', or 'SU'.

Solution 3: Either have the municipality fix the XML file and resend it to you and then reload it or key in the data manually (same screen as identified in Solution 2b).

Problem 4: 'School Support does not equal 100%'

The total of the 'SP', 'SS', and 'SU' must equal 100%

Solution 4: Either have the municipality fix the XML file and resend it to you and then reload it or key in the data manually (same screen as identified in Solution 2b).

## • EXPORTING XML FOR ASSET

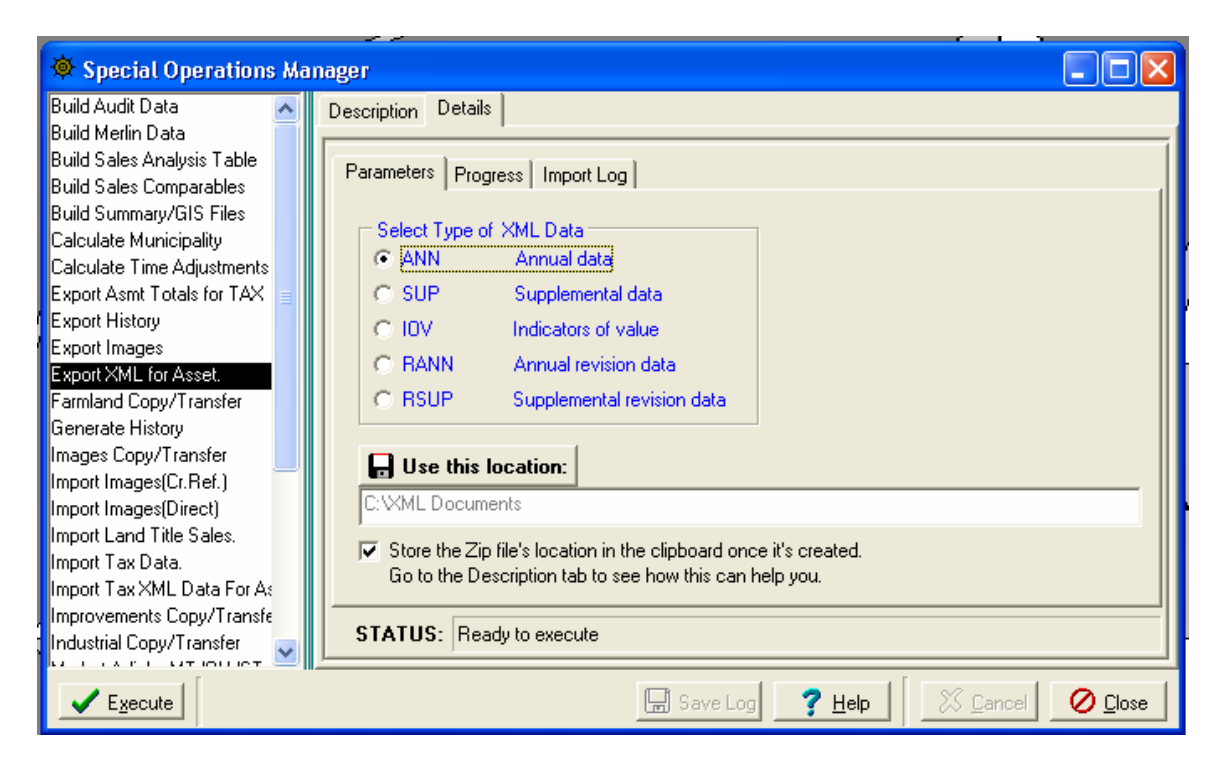

During the XML Export, we run some of the checks listed above that are done during the Import TAXXML function and we also run the check listed below. If any of these checks fail, the XML file isn't created. The problems will appear as messages in the Import Log Tab. You will have to fix the problems and then re-run the EXPORT XML FOR ASSET special operation.

Problem 5: ' Asmt Code does not have a property description'

When giving assessed values to the government, we convert the values from your Assessment Codes to the governments Property Description Code.

Solution 5: Use Tools / Setup / Codes to assign a Property Description Code to the code identified in the log message.

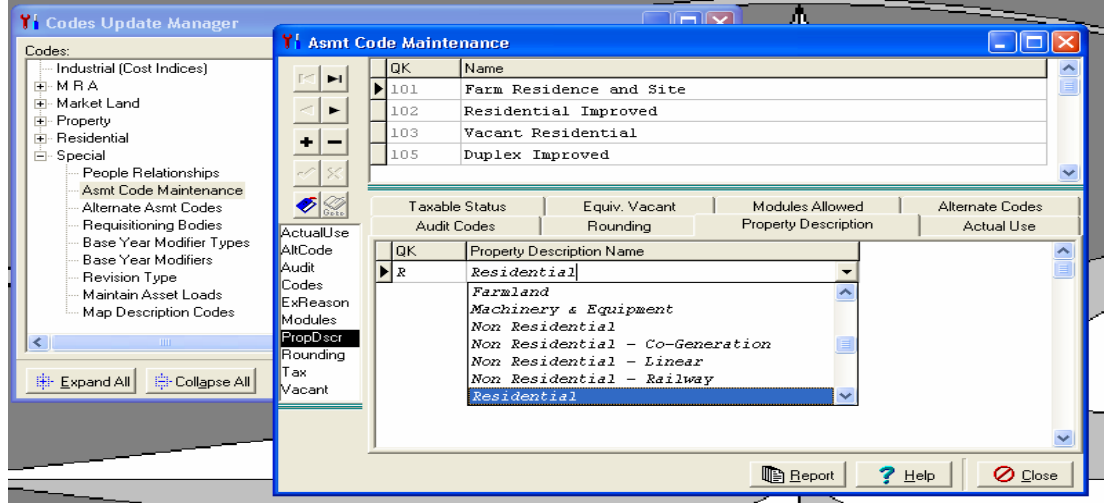

#### • LOADING THE XML ZIP FILE INTO ASSET

Please refer to documentation on ASSET provided by the provincial government for instructions on how to load into ASSET.

We have found that the checks that we are doing above have solved many of the errors that occur when loading the file into ASSET. There is one error that can occur in ASSET as a result of data that we don't have checks for:

Problem 6: ASSET Error –Illegal characters found in data Line 1 Column ????

This error means that some character that XML doesn't like is in the data. A couple of the characters that we have found that XML doesn't like are "~" and "?". We are going to put checks in CAMAlot to ensure that these characters aren't used in data that is being sent to ASSET.

Solution 6: You will probably have to send the file to us to look in the file to find the problem. We will either tell you where the bad data is so you can fix it or dial in and fix it if there are many problems.

If you receive other errors while loading into ASSET please contact Sandy Husar. She will tell you if the problem is with ASSET or with CAMAlot.